# How to use Sensitivity Labels in Outlook Email

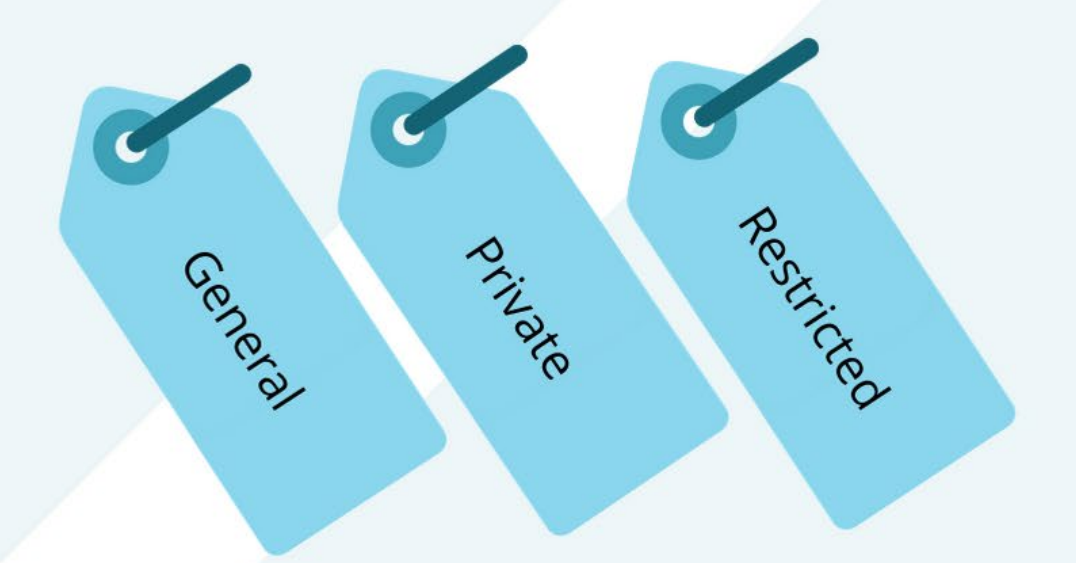

For more details, visit www.vumc.org/enterprisecybersecurity/sensitivity-labels

VANDERBILT VUNIVERSITY **MEDICAL CENTER** 

Enterprise Cybersecurity

### How to use Sensitivity Labels in Outlook Email

- 1. [How to use Sensitivity Labels in Outlook Web App \(OWA\) Email](#page-3-0)
- 2. [How to use Sensitivity Labels in Microsoft Office 365 Email](#page-4-0)

#### What is a Sensitivity Label?

Sensitivity Labels are a feature of VUMC's Microsoft 365 subscription that allow you to classify and protect your email and other content depending on the types of information they contain.

#### Why would I use Sensitivity Labels?

Applying the appropriate Sensitivity Labels to any content will apply different rules to help you to more easily comply with VUMC's requirements for information security. For example, marking an email as Private or Restricted will enable email encryption, whereas leaving the email as General will not.

#### Do I have to use Sensitivity Labels?

VUMC policy requires the use of encryption when transmitting several types of data. If you are unsure about how or when to send information via encrypted email, please ask your supervisor for more information. Alternatively, Accellion Secure File Transfer is still available.

#### How can I read these policies?

To read VUMC policies, visit Policy Tech at [https://vanderbilt.policytech.com.](https://vanderbilt.policytech.com/)

VANDERBILT VUNIVERSITY **MEDICAL CENTER** 

VANDERBILT WUNIVERSITY **MEDICAL CENTER** 

Information Technology Enterprise Cybersecurity

### VUMC Sensitivity Labels

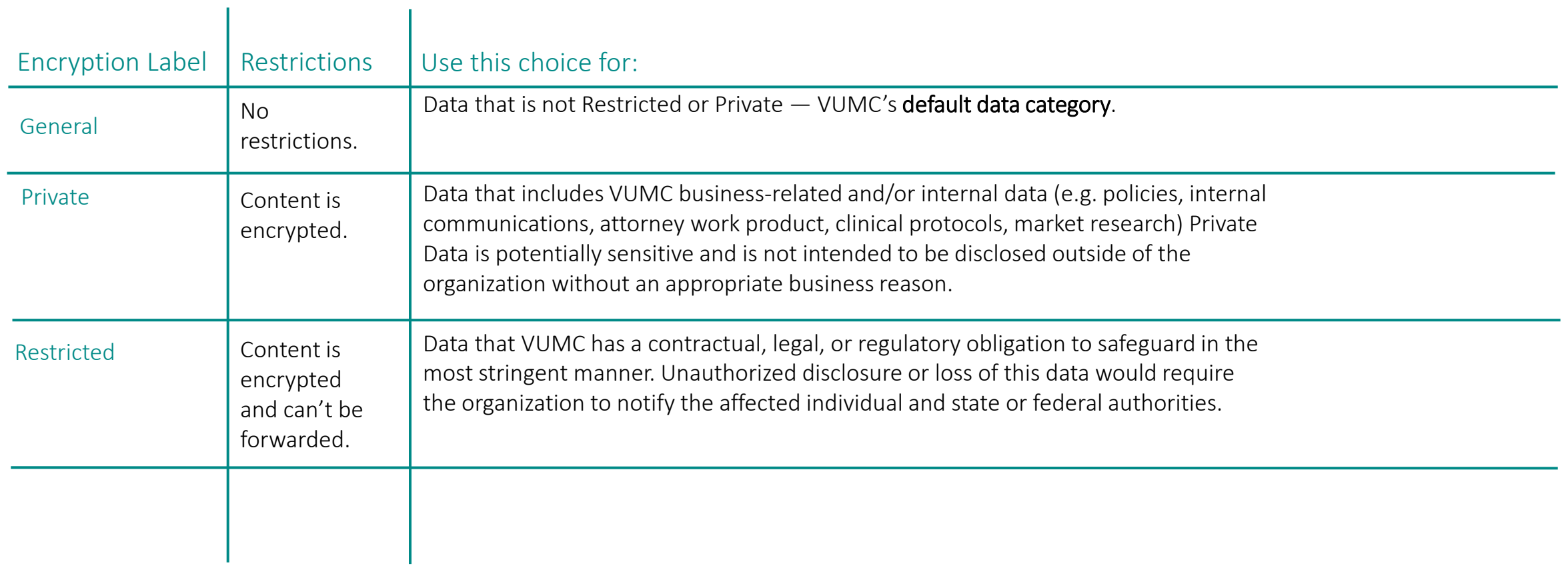

VANDERBILT VUNIVERSITY MEDICAL CENTER

VANDERBILT VUNIVERSITY MEDICAL CENTER

Information Technology Enterprise Cybersecurity

### <span id="page-3-0"></span>How to use Sensitivity Labels in Outlook Web Access (OWA) Email

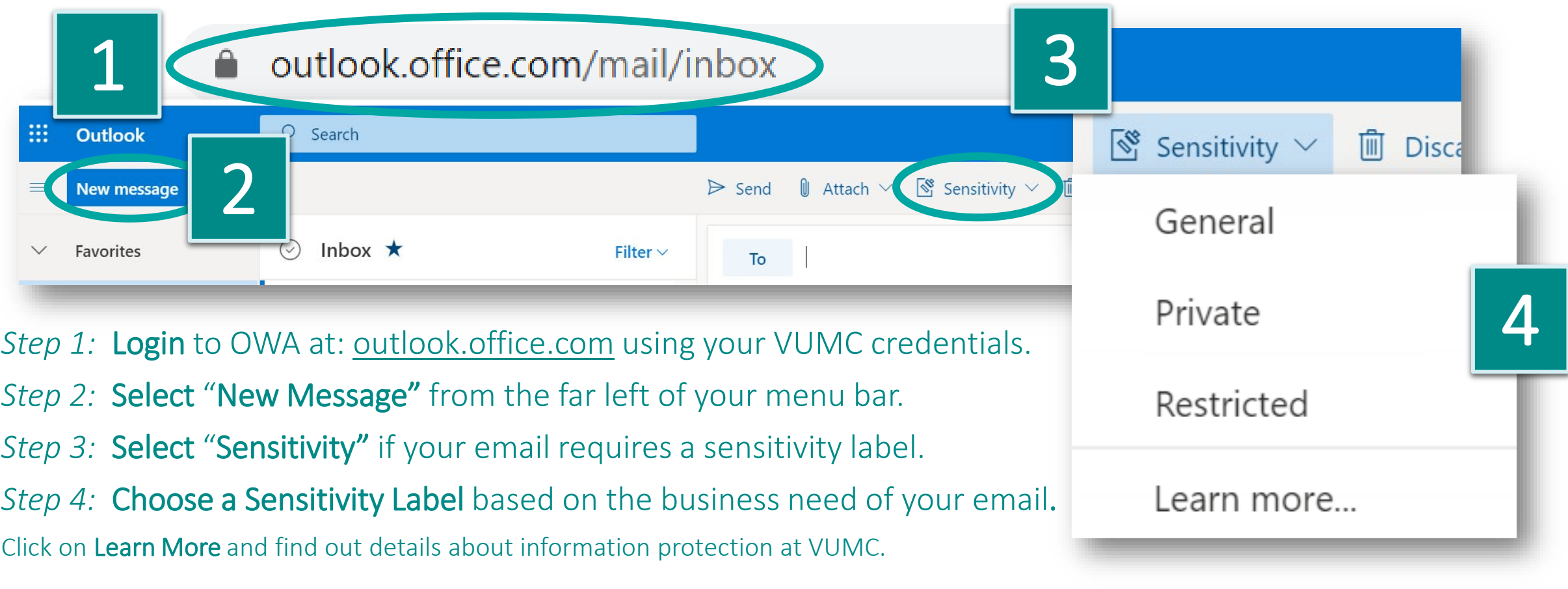

VANDERBILT VUNIVERSITY **MEDICAL CENTER** 

Information Technology Enterprise Cybersecurity

VANDERBILT VUNIVERSITY

MEDICAL CENTER

### <span id="page-4-0"></span>How to use Sensitivity Labels in Microsoft Office 365 Email

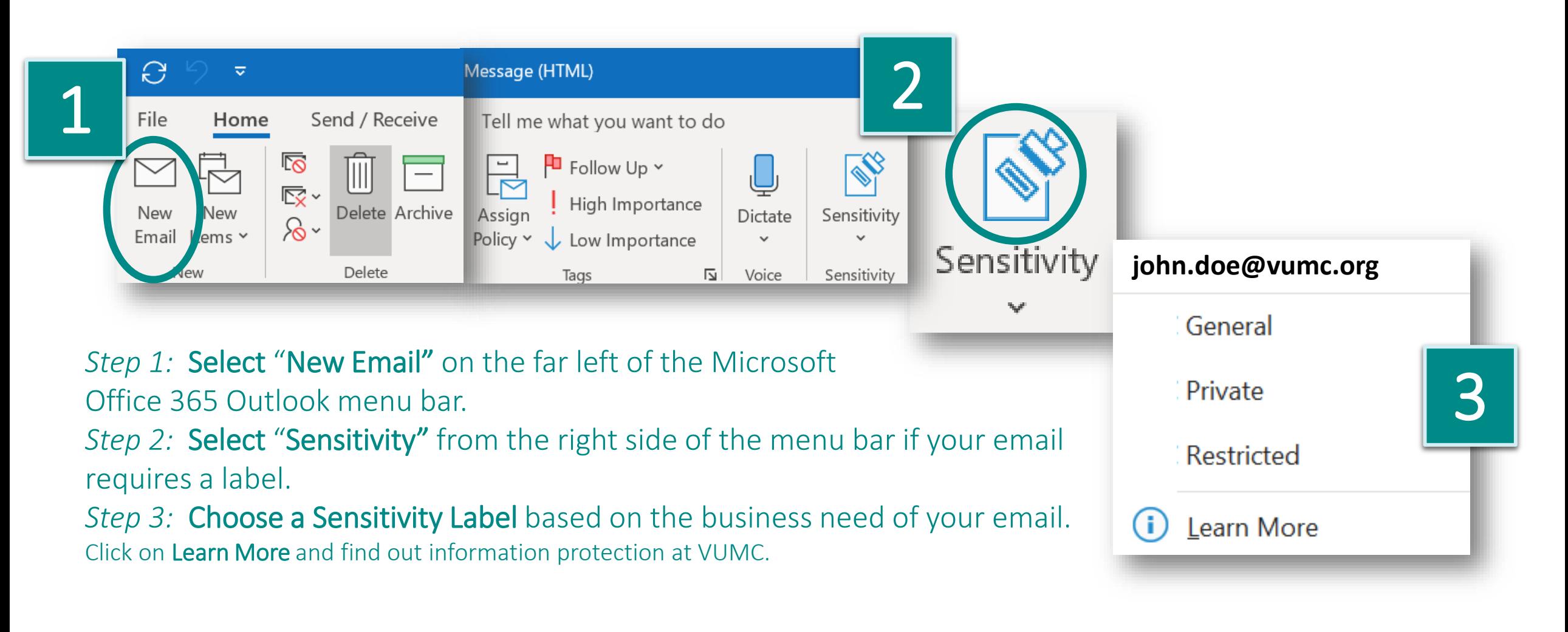

VANDERBILT VUNIVERSITY **MEDICAL CENTER** 

Information Technology Enterprise Cybersecurity

VANDERBILT VUNIVERSITY

**MEDICAL CENTER** 

## When you are the recipient of an email with a Sensitivity Label…

- If you are the recipient of an email labeled as "Sensitive" or "Restricted," you'll receive an email from the sender's @vumc.org address.
- The email will prompt you to click "Read the message." (see picture A) When you click, you have several ways to authenticate, such as a valid Microsoft or Google account, if it matches the recipient's address.
- Alternatively you can request a one-time passcode be sent to your email (see picture B), which you can input to open the labeled email.

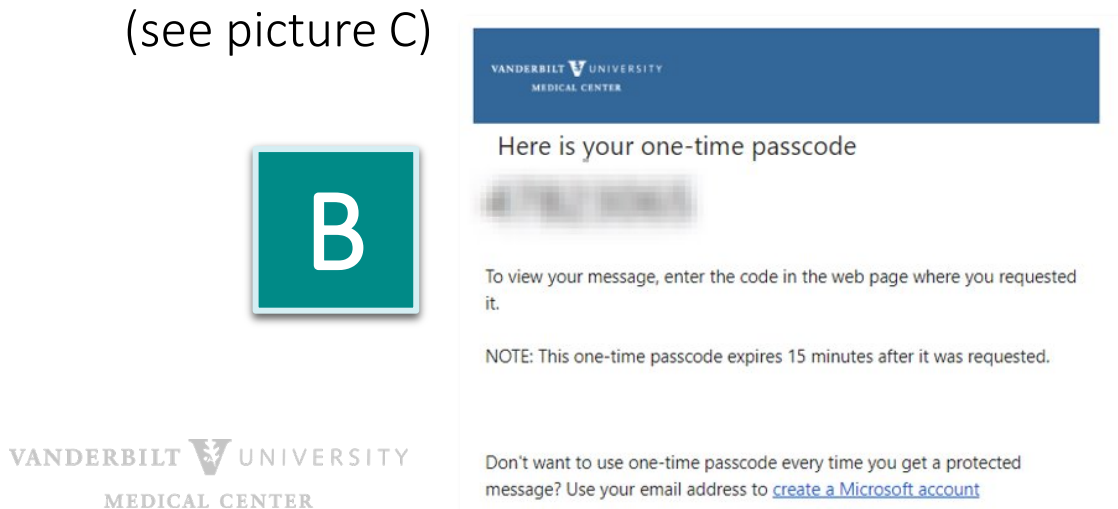

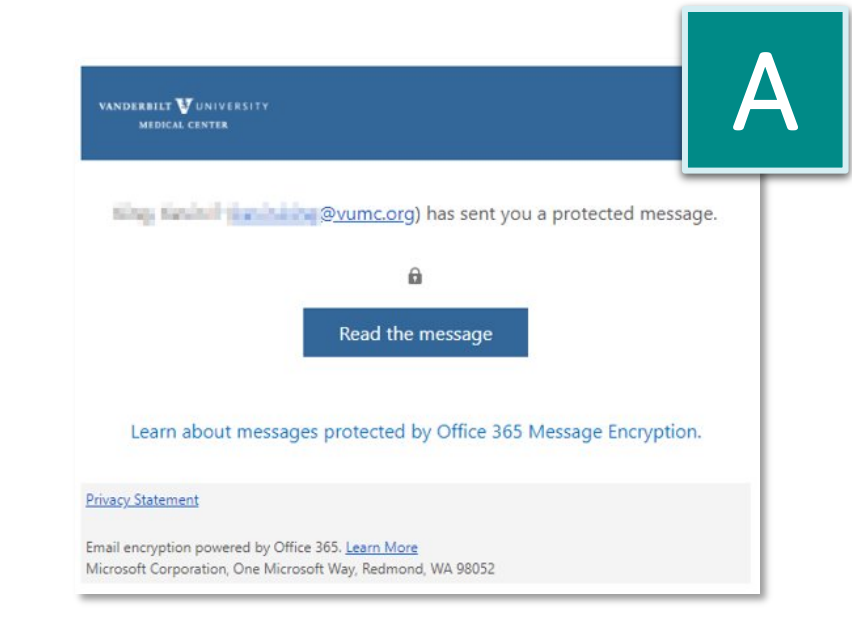

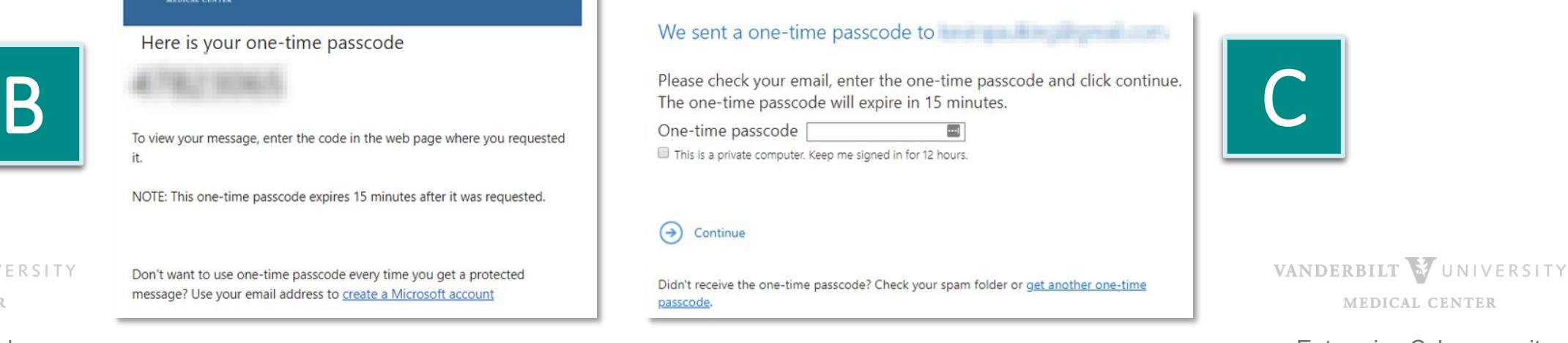

**MEDICAL CENTER** 

Information Technology Enterprise Cybersecurity